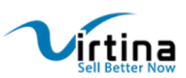

# *Improved Product Sorting*

Copyright © Virtina.com email: support@virtina.com

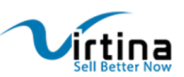

## **Improved Product Sorting**

The 'Improved Product Sorting' extension adds custom sorting options to make products easier for the customers to find. This extension gives effective options for sorting products – in the order of newest, most viewed, rating, and more.

More often than not, clients require a really flexible product sorting tool to find the exact products they are looking for. The default Magento version includes only the 'Sort by Position' (set for the category) and its bye attributes. These criteria would not be enough to let users find the products they want. The more criteria for search users see, the more confident they will feel and the better their experience at your store. Improve user experience and let your customers enjoy effortless product sorting!

The 'Advanced Sorting' option will give customers a choice to display the products in a sorting order which is best suited to them. This extension allows sorting products by the following criteria:

- New Newly added products are displayed first
- Most Viewed Most viewed products get featured first
- Last Ordered Last ordered products are displayed first
- Rating Products with the most ratings are featured first
- Reviews Count Products with the most number of reviews get displayed first

#### **Features**

- Provides a fully customizable, easy to manage interface of the extension from the admin
- Ability to enable/disable from the backend
- The store owner can select multiple sort options from the backend
- The store owner can set default product listing sort by from **Stores -> Configuration ->**

#### **Catalog -> Storefront**

• Makes your store extra user-friendly, which implies more orders and increased profits for you

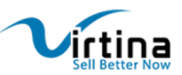

#### **How to Use**

In the frontend, customers will be able to view different 'sort by' options as dropdowns in the product list pages as in the below sample :

### Jackets

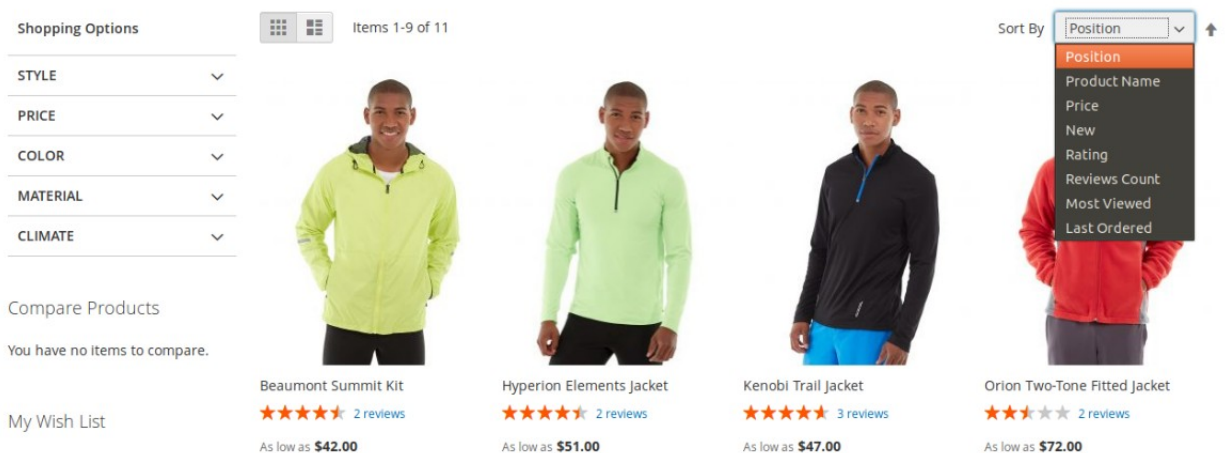

You have no items in your wish

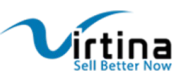

#### **How to Configure**

To configure the extension, go to the backend menu: **Stores -> Configuration**. You will find the entry, **Virtina Extensions -> Product Sorting**. After clicking on it, you get to see a drop-down box where you can enable/disable the module. You will then need to save the configurations and clear the cache.

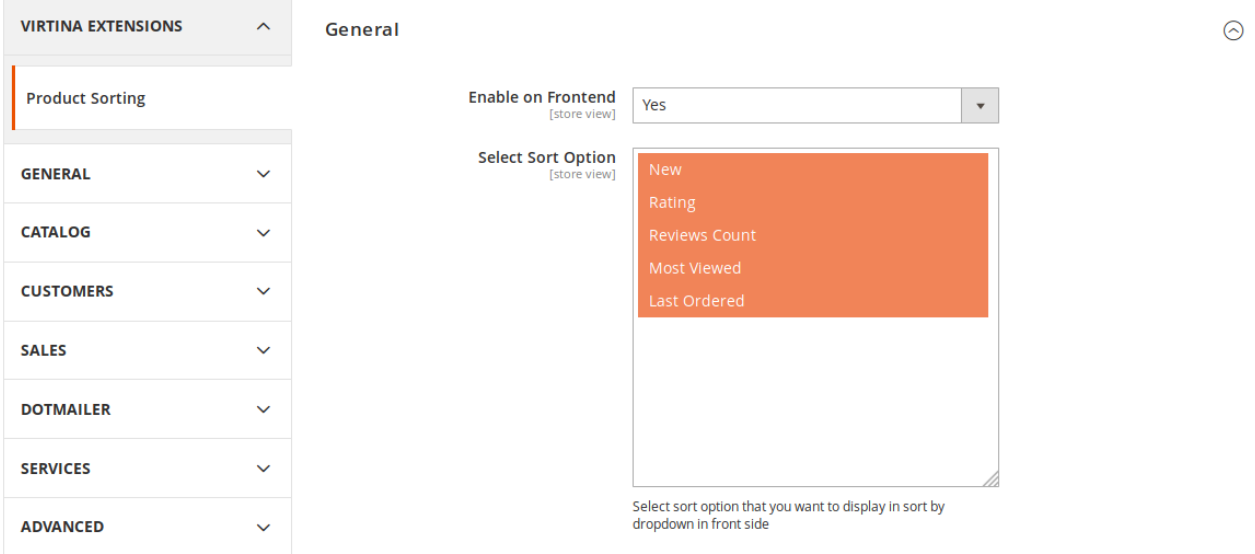

- Enable on Frontend: Yes | No
- Select Sort Option: Select the sort options that you want to be displayed in the sort by dropdown on the front side

#### **How to Set Default Sorting Option**

Go to **Stores -> Configuration -> Catalog** and select the default sort option from **Product Listing Sort by**

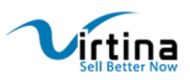

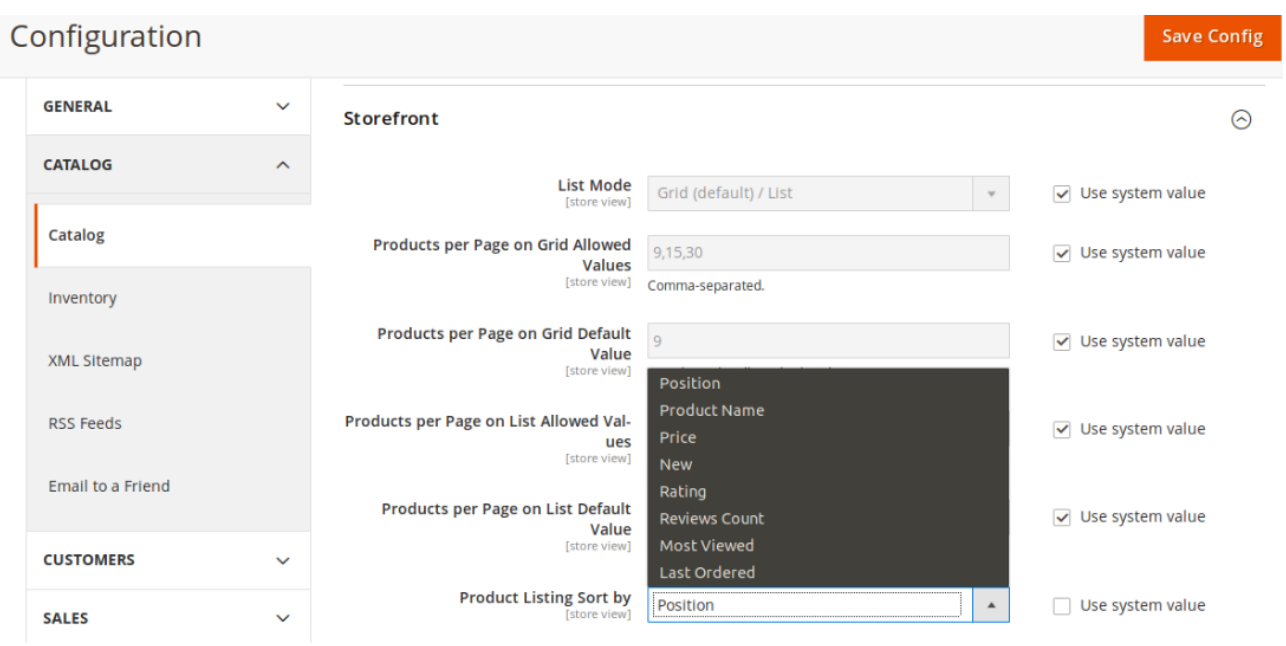

## **New sorting options on category page**

This module enables retailers to change sort orders on a per-category basis.

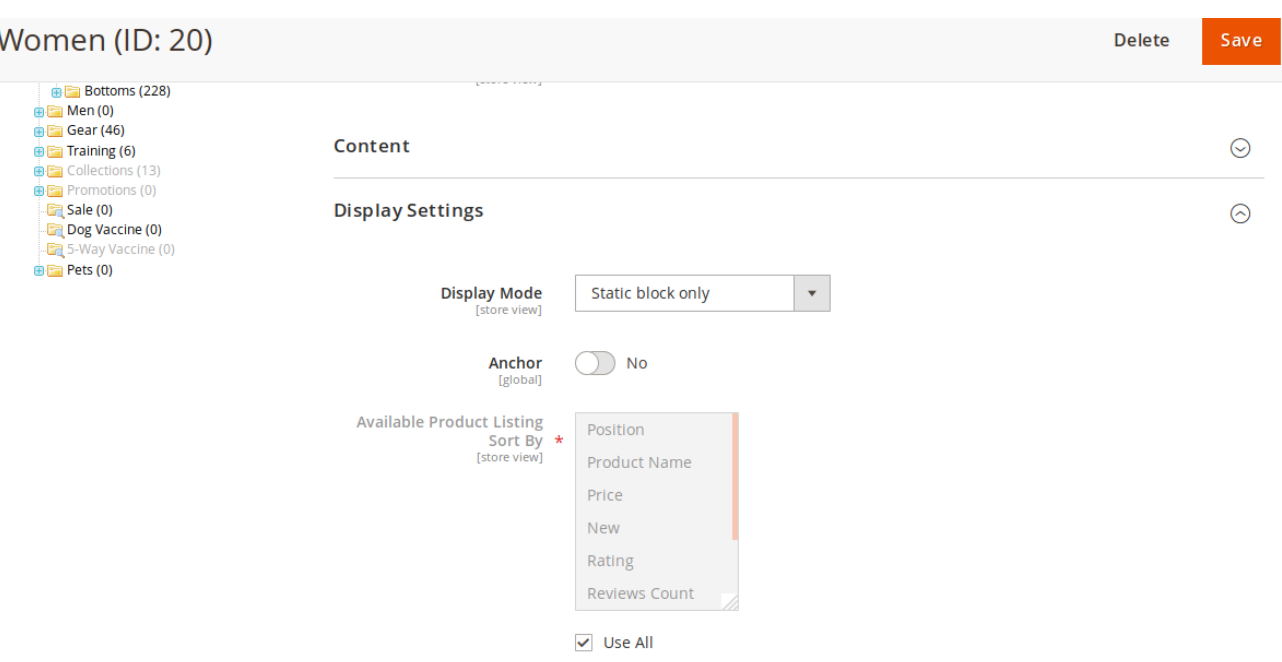

Note: This extension has been designed to work automatically with the default Magento 2 Luma theme. No design changes to the frontend or backend system are required in this case.

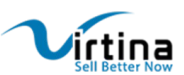

#### **Support**

If you have any questions on Improved Product Sorting Extension or need any support with its use, please contact us at<https://virtina.com/contact> or mail us at [support@virtina.com](mailto:support@virtina.com?subject=Extension%20Support)

We would be happy to help you!

Copyright © Virtina.com email: support@virtina.com